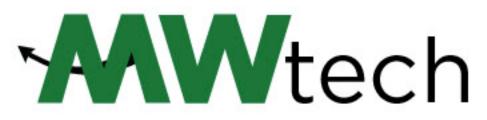

## **Technology Support for Students**

# **FAQs**

### Email | techsupport@gsgis.k12.va.us | RM 114

Phone: (804) 354-6800 Extension 1140 or 1141

#### Ms. Deborah Snagg, Technology Assistant | Ext. 1141 | RM 114

Tech Support (Client accounts/applications, Audio/Visual, Google Workspace, Office365, device repairs)

#### Mrs. Lisa Hannah-Gordon, System Support Specialist | Ext. 1140 | RM 114

Tech Support (Client accounts/applications, PowerSchool and Schoology, Office365, device repairs)

#### 1. Where are the computer labs in the school?

- a. Library
  - i. OPEN 7:45am-4:30pm and during most blocks
  - ii. [7] Windows Desktop computers,
  - iii. Student printer
- b. Commons
  - i. OPEN 7:45am-6:00pm
  - ii. 4 Windows Desktop computers
  - iii. Student Printer/Copier/Scanner
- c. Room 121
  - i. Open 7:45-8:45am and 3:15-4:30pm
  - ii. Limited availability during the day; check posted schedule
  - iii. 15 iMac Apple computers with Adobe Creative Suite software
  - iv. Printer
- d. Room 123
  - i. OPEN 7:45-8:45am and 3:15-4:30pm
  - ii. Limited availability during the day; check posted schedule
  - iii. 24 Windows desktop computers
  - iv. Student printer
- e. Room 318
  - i. OPEN 7:45-8:45am and 3:15-4:30pm
  - ii. Limited availability during the day; check posted schedule
  - iii. 22 Windows Desktop computers
  - iv. Student printer

- 2. May I connect my own computer school's wireless network? Yes! Personal laptops (Bring Your Own Device) are allowed. Search for 'Dragon.Net', enter your Access Key (provided via email at the start of each School year), click connect. Students may connect one device to the school wireless network.
- 3. What is Google Workspace? Microsoft OneDrive?
  - a. Your Google Suite account provides access to Google Workspace, a cloud application for storage and collaboration.
  - b. Your Microsoft 365 account provides access to your school email, OneDrive cloud storage and Office applications.
- 4. We have a Google Suite account at MLWGS, but I can't find the e-mail option. Where is it? The Google account provided by MLWGS does not come with an e-mail account. (You have been provided with an email account through Microsoft Office 365).
- 5. Who do I ask if I have an issue with any of my school student accounts (school computer, Office365/Email, Google Workspace, PowerSchool, Schoology)? – MWtech Support in room 114.
- 6. How do I print at MLWGS?
  - a. See Item #1 above for the location of Student Printers and Copiers/Scanners.
- 7. What is this Office365 everyone keeps talking about? As a student at MLWGS, you have licensed access to Microsoft Office365 Apps (Word, PowerPoint, Excel, OneDrive, Calendar, OneNote, etc.) Remember: you can download Office365 applications on up to 5 devices!
- How do I make copies of work for my classes? There is a student copier located in the Commons (first floor). Remember: Use the copier...don't print multiple copies to the printers. Need help? Contact MWtech Support in room 114.
- 9. I can never remember the Internet addresses for PowerSchool and Schoology. Is there one place I can access both? Yes! Go to <u>www.mlwgs.com</u>. Along with the school calendar, director's blog, and other important information, you will find links to both PowerSchool and Schoology at the bottom of the main page.
- **10.** I need the loan of a laptop for a day/week/month/school year. How do I request one? MWtech Support in room 114.
- **11.** I need the loan of a Kajeet SmartSpot to access the Internet from my home. How do I request one? MWtech Support in room 114.